## **Company > Automation**

**Table of Contents**

• 1 [Configure Automation](#page-3-0)

## <span id="page-3-0"></span>Configure Automation

Automation consists of specific tasks which are run at a certain time daily, or at a specific interval. The following tasks are available for configuration, and are only able to run if a cron task has been successfully created on the server (see how to [Set up a Cron Job](https://docs.blesta.com/display/user/Installing+Blesta#InstallingBlesta-4.SetupaCronJob) on the [Installation page](https://docs.blesta.com/display/user/Installing+Blesta)).

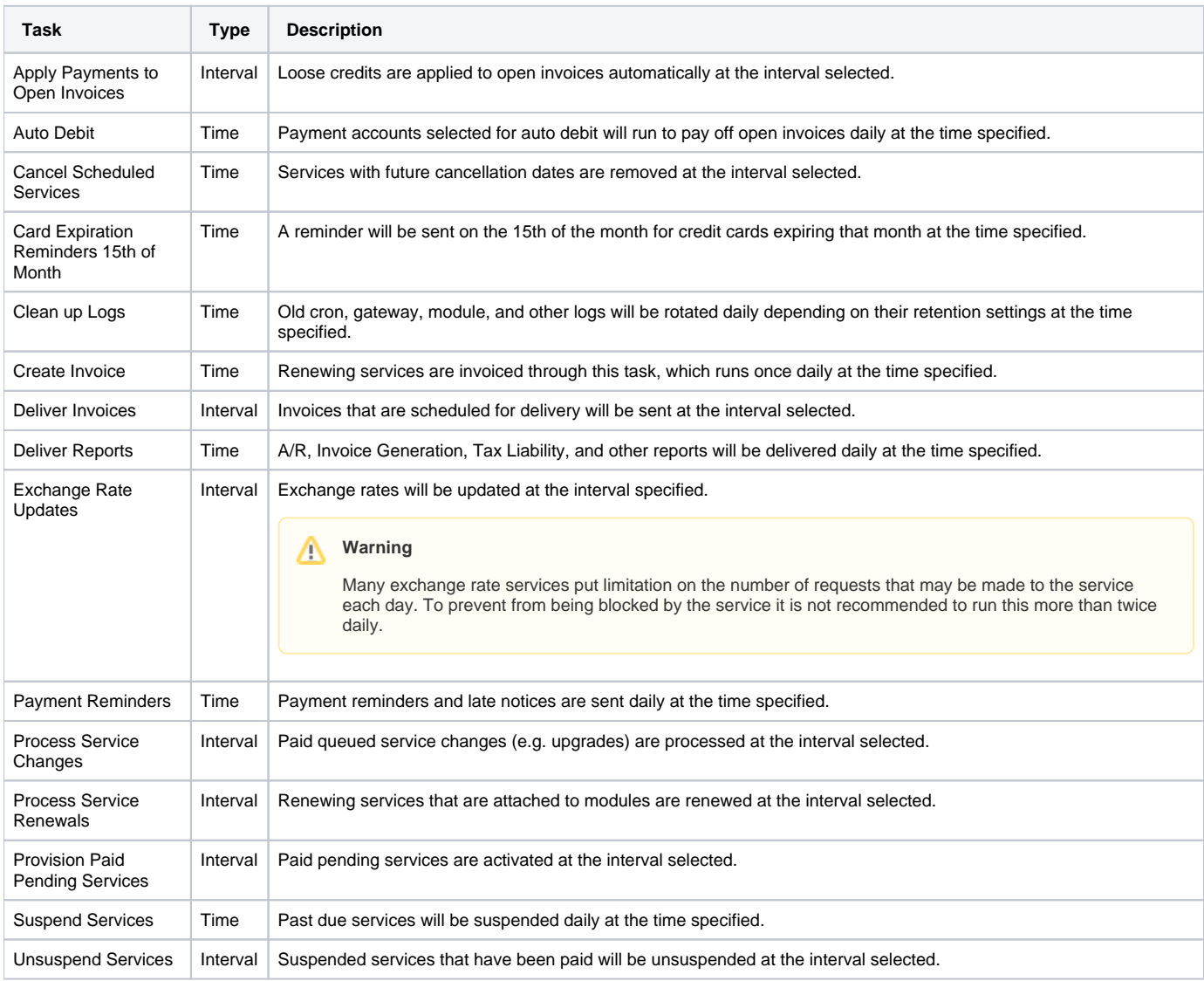

## **Clearing Task Locks**

If a cron tasks fails to end successfully you may see a **Clear Task Lock** link next to the task. Clicking this link will remove the lock on the task and allow it to run again. Typically task locks will clear on their own. Frequently occurring task locks are an indication that there is an issue with your server or with Blesta. Check the [Cron Log](https://docs.blesta.com/display/user/Viewing+Logs#ViewingLogs-Cron) for additional details.

## **Tie-In**

Plugins and modules may install their own cron tasks, so you may have additional cron tasks listed. Consult the manual for that specific plugin or module for additional details regarding those tasks.